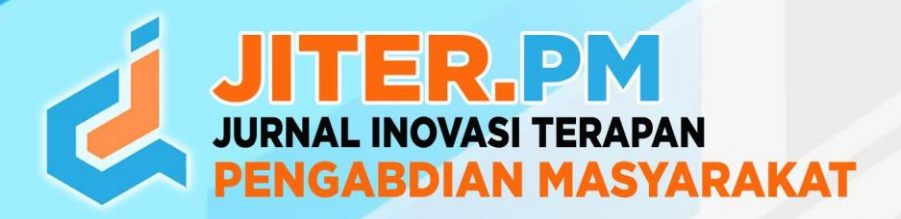

e-ISSN: 2986-1519

# Pemanfaatan Media Digital Sebagai Penunjang Pembelajaran di SMA IT Al-Ittihad Pekanbaru

**Yuli Fitrisia1\*, Dini Nurmalasari <sup>2</sup> , Wenda Novayani <sup>3</sup> , Mardhiah Fadhli <sup>4</sup> , Yoanda Alim Syahbana <sup>5</sup> , Memen Akbar<sup>6</sup> , Sugeng Purwantoro <sup>7</sup>**

<sup>1,2,3,4,5,6,7</sup>Politeknik Caltex Riau, Program Studi Teknologi Rekayasa Komputer, email[: uli@pcr.ac.id](mailto:uli@pcr.ac.id)<sup>1\*</sup>[, dini@pcr.ac.id](mailto:dini@pcr.ac.id)<sup>2</sup>, wenda@pcr.ac.id<sup>3</sup>[, mardhiah@pcr.ac.id](mailto:wenda@pcr.ac.id3,%20mardhiah@pcr.ac.id)<sup>4</sup>, [yoanda@pcr.ac.id](mailto:yoanda@pcr.ac.id)<sup>5</sup>, [memen@pcr.ac.id](mailto:memen@pcr.ac.id)<sup>6</sup>, [sugeng@pcr.ac.id](mailto:sugeng@pcr.ac.id)<sup>7</sup>

## **Abstrak**

*Media pembelajaran adalah alat atau sarana yang digunakan untuk menyampaikan informasi untuk memfasilitasi proses pembelajaran. Adapun tujuan penggunaan media pembelajaran diharapkan dapat meningkatkan pemahaman dan meningkatkan kreatifitas siswa. Berdasarkan hasil wawancara yang telah dilakukan dengan calon Mitra yaitu SMA IT Al-Ittihad Pekanbaru, dalam proses belajar mengajar penggunaan media pembelajaran digital telah dilakukan seperti pembuatan slide interaktif, pembuatan video pembelajaran, penggunaan aplikasi quizizz dan sebagainya. Namun dalam pembuatan media digital tersebut, guru-guru masih mengalami kesulitan dalam hal penggunaan aplikasi khususnya untuk pembuatan video pembelajaran. Seluruh guru belum memiliki kompetensi yang sama, sehingga terdapat beberapa video pembelajaran yang dihasilkan kurang menarik, jarangnya dilaksanakan pelatihan yang mendukung dalam menerapkan media video pembelajaran, kurangnya waktu untuk belajar otodidak dalam membuat media video pembelajaran yang efektif dan menarik untuk diterapkan pada saat pembelajaran. Berdasarkan permasalahan tersebut, diusulkanlah kegiatan Pengabdian kepada Masyarakat mengenai Pemanfaatan Media Digital sebagai Penunjang Pembelajaran di SMA IT Al-Ittihad Pekanbaru. Dengan dilaksanakan kegiatan ini, dapat membantu mitra memiliki pemahaman dasar dan keterampilan dalam menggunakan aplikasi pembuatan video pembelajaran interaktif. Selain itu dapat membantu mitra agar memiliki kompetensi yang sama, sehingga video pembelajaran yang dihasilkan menarik untuk digunakan pada saat pembelajaran.*

*Kata kunci: Media Digital, Video Pembelajaran, Guru* 

## **Abstract**

*Learning media is a tool or means used to convey information to facilitate the learning process. The purpose of using learning media is expected to increase understanding and increase student creativity. Based on the interviews that have been conducted with SMA IT Al-Ittihad Pekanbaru, the use of digital learning media has been implemented in teaching and learning process such as interactive slides, learning videos, using the quizizz application and so on. However, in making digital media, teachers still get difficulties in using applications, especially for making learning videos. All teachers do not have the same competence, so there are some learning videos that are produced are not interesting, training is rarely carried out that supports implementing video learning media, lack of time for self-learning ito make the learning video media effective and interesting to apply during learning. Based on these problems, a Community Service Activity regarding the Utilization of Digital Media as a Learning Support at SMA IT Al-Ittihad Pekanbaru is proposed. By carrying out this activity, it can help partners have a basic understanding and skills in using applications for making interactive learning videos. Apart from that, it can help partners to have the same competence, so that the resulting learning videos are interesting to use during learning.*

*Keywords: Digital Media, Learning Videos, Teachers* 

## **Article History:**

Submitted: 14-08-2023 Accepted: 19-12-2023 Published: 31-12-2023

## **1. Pendahuluan**

Menurut undang-undang nomor 20 tahun 2003 tentang sistem pendidikan nasional pasal 3 mengenai fungsi Pendidikan [1], bahwa Pendidikan nasional berfungsi mengembangkan kemampuan dan membentuk watak serta peradaban bangsa yang bermartabat dalam rangka mencerdaskan kehidupan bangsa, bertujuan untuk berkembangnya potensi peserta didik agar menjadi manusia yang beriman dan bertakwa kepada Tuhan yang Maha Esa, berakhlak mulia sehat, berilmu, cakap, kreatif mandiri dan menjadi warga negara yang demokratis serta bertanggung jawab. Kemajuan teknologi juga berperan penting khususnya pada bidang pendidikan untuk mengimplementasikan suatu kegiatan proses pembelajaran agar lebih efektif. Dengan adanya suatu teknologi, guru dapat menerapkan berbagai media yang sesuai dengan kebutuhan siswa dan tujuan dalam kegitan belajar mengajar tersebut. Banyak sekali jenis-jenis media pembelajaran yang dapat dimanfaatkan, menurut Tululi [2] contoh media pembelajaran seperti media audio, visual, audio visual, media serbaneka, gambar fotografi, peta dan globe. Menurut Ki [3] contoh media pembelajaran seperti buku dan materi cetak, media audio visual, media gambar, media interaktif, media realitas virtual (VR) dan realitas augmentasi (AR), media online dan e-learning, alat peraga dan model, media visualisasi data, media social, dan media cerita naratif. Sedangkan menurut Djamarah dkk[4], media pembelajaran adalah berbagai alat bantu yang dapat digunakan untuk menyampaikan pesan agar tujuan pembelajaran tercapai sesuai yang diinginkan.

Adapun kriteria pemilihan media yang baik menurut Astriani [5] yaitu adanya kesesuaian dan relevansi, media pembelajaran juga harus dapat memberikan kemudahan, dapat menarik minat siswa serta adanya kemanfaatan agar memudahkan pemahaman peserta didik. Dengan adanya media dapat mempermudah guru untuk mengefektifkan proses pembelajaran lebih menarik. Menurut Rosmita [6] efektifitas pembelajaraan adalah suatu ukuran keberhasilan karena adanya interaksi antara guru dan siswa dalam situasi pembelajaran. Salah satu bentuk media seperti media audio visual dapat berupa media pembelajaran digital. Menurut Umam [7] mengungkapkan bahwa Media pembelajaran digital adalah dapat menyajikan materi pembelajaran secara kontekstual, audio maupun visual secara menarik dan interaktif. Sedangkan menurut Okra & Novera[8], menyatakan bahwa Media pembelajaran digital dapat diartikan sebagai segala bentuk peralatan fisik komunikasi berupa perangkat lunak dan perangkat yang harus diciptakan atau dikembangkan, digunakan dan dikelola untuk kebutuhan pembelajaran dalam mencapai efektivitas dan efesiensi proses pembelajaran.

SMA IT Al-Ittihad sebagai salah satu SMA yang berlokasi di Pekanbaru memiliki visi terwujudnya peserta didik yang berkepribadian Islami, berprestasi dan berbudaya lingkungan[9]. Dalam proses belajar mengajarnya telah menerapkan media digital seperti pembuatan slide interaktif, pembuatan video pembelajaran, penggunaan aplikasi quizizz dan sebagainya. Berdasarkan hasil wawancara dengan salah satu Guru, dalam pembuatan media digital tersebut, guru-guru masih mengalami kesulitan dalam hal penggunaan aplikasi khususnya untuk pembuatan video pembelajaran. Seluruh guru belum memiliki kompetensi yang sama, sehingga terdapat beberapa video pembelajaran yang dihasilkan kurang menarik, jarangnya dilaksanakan pelatihan yang mendukung dalam menerapkan media video pembelajaran, kurangnya waktu untuk belajar otodidak dalam membuat media video pembelajaran yang efektif dan menarik untuk diterapkan pada saat pembelajaran.

Pada kegiatan PkM ini memiliki tujuan agar guru-guru dapat membuat media pembelajaran digital berupa video yang efektif dan kreatif yang akan menarik perhatian siswa. Dengan adanya media digital yang menarik diharapkan dapat mempermudah siswa cepat dalam menangkap, memahami, dan menguasai materi yang diajarkan.

Adapun tools yang akan digunakan adalah tools yang belum pernah digunakan oleh guru-guru tersebut, dimana tools ini juga memiliki keunggulan dalam hal penggunaan resource seperti memori dan penggunaan prosesor yang lebih kecil. Hal ini juga terkait dengan permasalahan mitra yang tidak memiliki spesifikasi komputer yang cukup tinggi seperti kebutuhan aplikasi yang digunakan sebelumnya.

## **2. Metode**

Adapun metode pelaksanaan kegiatan Pengabdian kepada Masyarakat ini dilakukan pada tiga tahap, yakni (1) persiapan, (2) pelaksanaan kegiatan, dan (3) evaluasi hasil pelatihan seperti pada Gambar 1.

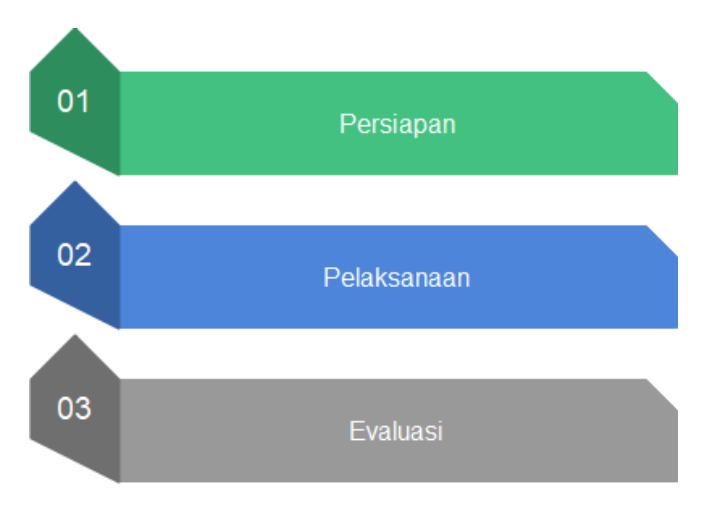

**Gambar 1. Tahapan PkM**

## **2.1 Persiapan**

Pada tahap persiapan, tim PkM akan melakukan identifikasi permasalahan dengan melakukan wawancara dengan Mitra terlebiih dahulu. Berdasarkan permasalahan-permasalahan yang ada, tim PkM dan Mitra menentukan mana yang akan diselesaikan terlebih dahulu kemudian solusi apa yang akan diberikan serta menentukan metode pelaksanaanya. Adapun persiapan yang dilakukan yaitu pembagian kerja untuk anggota tim, pembuatan modul, menyiapkan aplikasi, menyiapkan kuisioner, menyiapkan rundown acara serta kebutuhan teknis lainnya seperti spanduk dan sebagainya. Adapun peran dan deskripsi tugas masing-masing tim yaitu:

- 1. Ketua tim bertugas melakukan koordinasi antar tim dan mitra.
- 2. Anggota 1 bertugas melakukan koordinasi terkait materi dan pembuatan modul serta pembagian penyampaian materi oleh mahasiswa.
- 3. Anggota 2 bertugas menyiapakan kuisioner untuk evaluasi kegiatan.
- 4. Tim mahasiswa bertugas koordinasi untuk persiapan perlengkapan kegiatan seperti spanduk, persiapan konsumsi dan dokumentasi, rundown acara dan sebagainya

Kegiatan PKM dilakukan dengan cara guru menginstal terlebih dahulu aplikasi Apowersoft, kemudian guru akan membuat video yang berisi materi yang diampu oleh masing-masing guru. Kegiatan ini membutuhkan PC/laptop dan modul pembelajaran tentang cara penggunaan aplikasi.

## **2.2 Pelaksanaan Kegiatan**

Pada saat pelaksanaan program, materi akan diberikan oleh dosen dan mahasiswa PCR. Sedangkan peserta kegiatan adalah guru-guru SMA IT Al-Ittihad Pekanbaru. Kegiatan dilaksanakan pada tanggal 21 Juli 2023 selama 1 hari mulai pukul 08.00 s/d selesai.

Penyampaian materi dilakukan dalam bentuk workshop. Pemateri akan menyampaikan fungsi dan cara-cara penggunaan fitur Apowersoft. Dalam kegiatan ini, guru akan mencoba setiap fitur yang dimiliki Apowersoft. Guru akan memilih mode perekaman layar yang diinginkan, kemudian melakukan proses perekaman tentang materi pembelajaran yang akan disampaikan. Setelah proses perekaman selesai, guru dapat menyimpan hasil rekaman dalam format file yang diinginkan.

## **2.3 Evaluasi Hasil Pelatihan**

Pada tahap ini akan dilakukan evaluasi terhadap hasil yang telah dicapai oleh peserta pelatihan. Data diambil dengan menyimpulkan pemahaman peserta ketika diberikan materi yang disampaikan dengan metode ceramah dan dilanjutkan dengan praktek, serta diselingi dengan tanya jawab/diskusi. Hasil evaluasi disimpulkan berdasarkan data hasil kuisioner yang diberikan kepada peserta. Indikator ketercapaian pengabdian kepada masyarakat ini adalah bahwa 80% peserta workshop memahami materi dan dapat mempraktekkannya sendiri dalam menggunakan aplikasi Apowersoft.

## **3. Hasil dan Pembahasan**

Kegiatan PkM Pemanfaatan Media Digital sebagai Penunjang Pembelajaran di SMA IT Al-Ittihad Pekanbaru telah dilaksanakan pada tanggal 21 Juli 2023 pada pukul 08.00 sampai dengan selesai di Lab Komputer Politeknik Caltex Riau. Adapun agenda kegiatannya yaitu:

- 1. 07:30 08:00 : Registrasi
- 2. 08:00 08:15 : Sambutan KaProdi PSTRK
- 3. 08:15 08:30 : Sambutan Perwakilan Mitra
- 4. 08:30 08:40 : Penyerahan Cendra Mata dan Foto Bersama
- 5. 08:40 11:00 : Penyampaian materi Workshop Pemanfaatan Media Digital (APowersoft) sebagai Penunjang Pembelajaran
- 6. 11:00 11:10 : Testimoni, Pemberian Hadiah dan Penutupan

Kegiatan pelatihan ini diikuti oleh 11 orang Guru-Guru dari SMA IT Al-Ittihad. Pada saat pelatihan, para peserta Guru dapat menggunakan aplikasi APowersoft secara online dan offline.

## **3.1 Penggunaan Aplikasi**

Untuk aplikasi online, dapat mengikuti tahapan berikut[10]:

1. Kunjungi Apowersoft Free Online Screen Recorder (https://www.apowersoft.com/freeonline-screen-recorder) dan klik "Mulai Rekam/Start Recording" seperti pada Gambar 2.

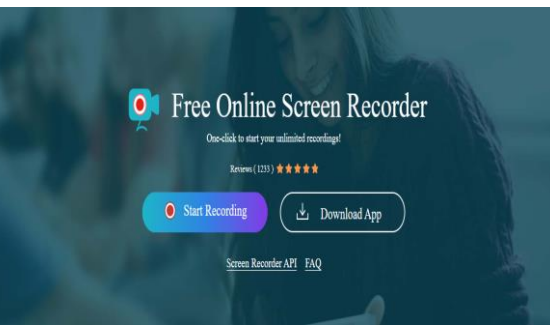

**Gambar 2. Mulai merekam**

- 2. Lalu tekan Start Recording untuk masuk ke halaman perekaman.
- 3. Sebelum merekam, pilih elemen yang ingin direkam, seperti layar, webcam, suara sistem, atau mikrofon. Kemudian, klik "Mulai Rekam" seperti pada Gambar 3.

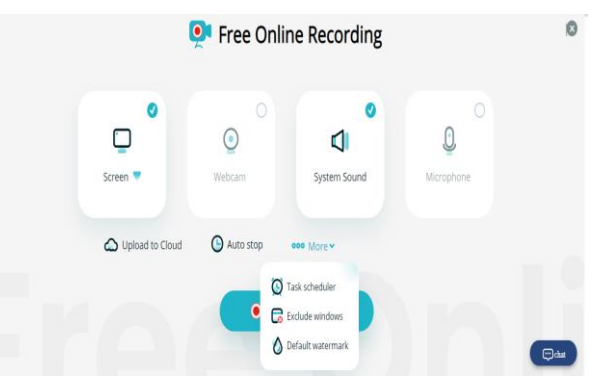

**Gambar 3. Pilih elemen yang direkam**

Terdapat tiga mode perekaman yang tersedia: Seluruh Layar (Entire Screen), Jendela (Window), dan Tab Browser. Untuk merekam seluruh aktivitas pada desktop, cukup pilih "Seluruh Layar" (Entire Screen), pilih thumbnail desktop, klik "Bagikan suara sistem" (Share system audio), klik "Bagikan" (Share) seperti pada Gambar 4.

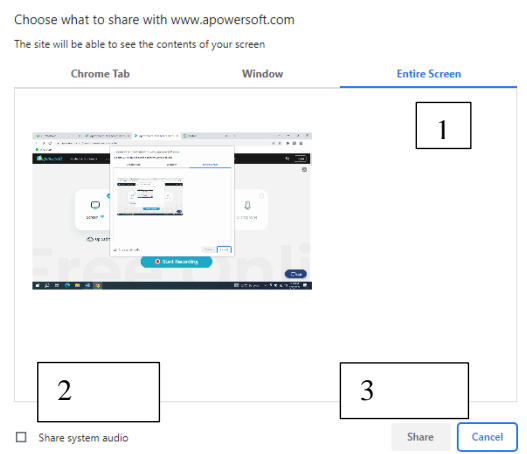

**Gambar 4. Rekam Entire Screen**

Untuk merekam sebuah jendela aplikasi, pilih "Jendela" (Window), pilih thumbnail jendela aplikasi, klik "Bagikan" (Share) seperti pada Gambar 5.

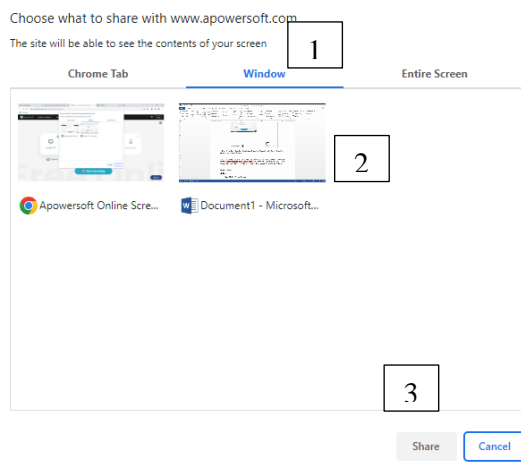

**Gambar 5. Rekam Window**

Untuk merekam tab tertentu di browser, pilih "Tab Browser" (Browser Tab) (Nama Browser akan diganti dengan yang digunakan saat ini, seperti "Tab Chrome" atau "Tab Microsoft Edge") kemudian pilih tab yang ingin direkam, pilih "Bagikan suara tab" (Share tab audio), klik "Bagikan" (Share) seperti pada Gambar 6.

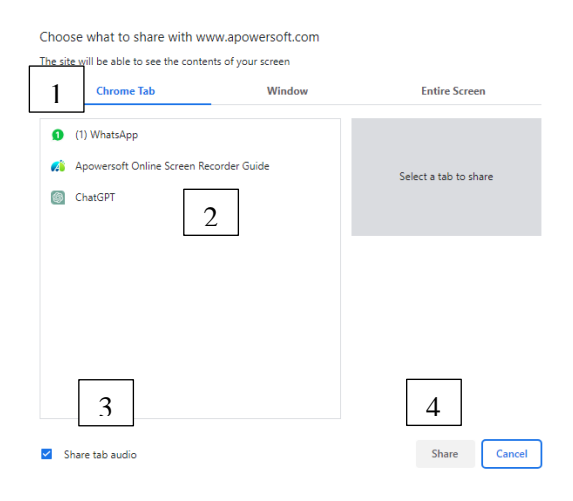

**Gambar 6. Rekam Tab Browser**

Setelah perekaman dimulai, dapat menggunakan "Jeda" (Pause) untuk meninggalkan perekaman sementara dan melanjutkannya nanti, atau klik "Stop" (Berhenti) untuk mengakhiri perekaman seperti Gambar 7.

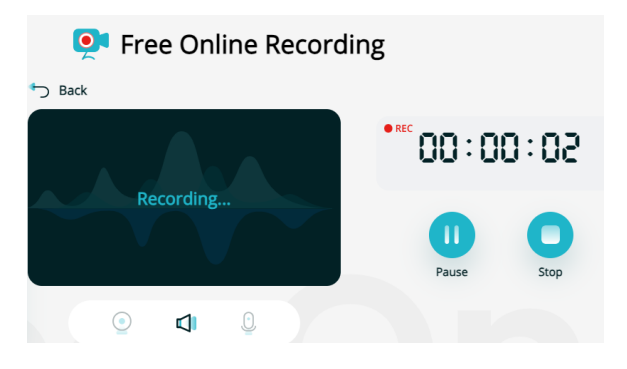

**Gambar 7. Pause atau Stop Rekam**

Setelah perekaman selesai, dapat memutar kembali video untuk melihat cuplikan isi perekaman. Jika hasilnya telah sesuai, klik "Simpan" (Save) untuk mengunduh video. Atau unggah video tersebut ke RecCloud, sebuah platform manajemen video berbasis awan dimana dapat membuat daftar putar video atau menambahkan anggota kolaborasi tim untuk mengelola video bersama-sama.

Jika ingin mengulang klik "Mulai Video Baru" (Start A New Video) untuk memulai ulang perekaman. Untuk aplikasi offline, juga memiliki fitur yang sama, perbedaannya pada aplikasi offline harus menginstal aplikasi tersebut terlebih dahulu agar dapat menggunakannya.

## **3.2 Luaran Peserta dan Evaluasi**

Pada saat praktek, kegiatan diselingi dengan tanya jawab. Selain itu peserta juga diminta untuk membuat video ajar masing-masing sesuai dengan mata pelajaran yang diampu. Dari video yang dikumpul kemudian dipilih 5 video terbaik. Adapun salah satu contoh video terbaik dari dilihat seperti Gambar 8.

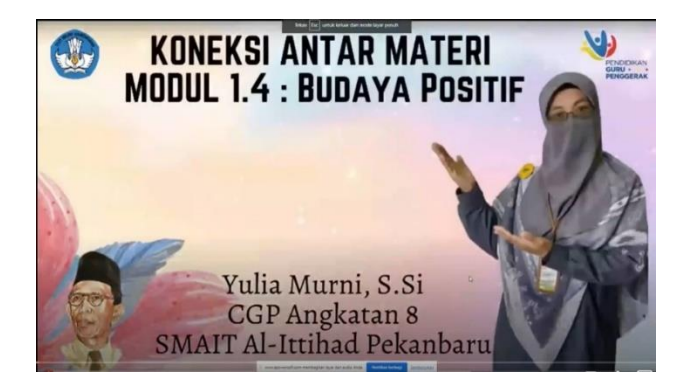

**Gambar 8. Video Terbaik**

Setelah kegiatan selesai, sertifikat kegiatan diberikan langsung kepada peserta. Sertifikat kegiatan ini terbagi dalam 3 jenis, yaitu sebagai pemateri, peserta, dan panitia. Kemudian dilakukan evaluasi dengan meminta peserta sebanyak 11 orang untuk mengisi kuesioner pelatihan. Adapun kuesioner yang diberikan menggunakan Google Form terdiri dari 5 skala jawaban dengan 9 pertanyaan. Adapun skala jawabannya yaitu Sangat tidak setuju poin 1, Tidak setuju poin 2, Netral poin 3, Setuju poin 4, Sangat setuju poin 5. Sedangkan pertanyaan yang disajikan yaitu:

1. Materi yang diberikan sangat bermanfaat bagi diri saya. (P1).

2. Materi yang diberikan dapat meningkatan wawasan dan kemampuan saya sebagai guru (P2).

3.Cara Penyajian Materi disampaikan dengan baik, menarik dan menyenangkan. (P3).

4. Modul/Bahan Pelatihan dapat membantu dalam mempelajari kembali apa yang sudah disampaikan pemateri (Modul Mudah dipelajari) (P4).

5. Pelayanan kegiatan Training sudah memadai. (P5).

6. Peserta merasa Nyaman selama mengikuti kegiatan Pelatihan/Workshop PkM. (P6).

7. Materi yang disampaikan sesuai dengan keinginan dan kompetensi yang diharapkan peserta. (P7). 8. Adanya Interaksi positif antara peserta dengan pemateri selama kegiatan Pelatihan/Workshop.

(P8).

9. Waktu yang diberikan pada saat pelaksanaan Training sudah cukup dan memadai. (P9).

Berdasarkan hasil dari kuesioner pada Tabel 1 diperoleh bahwa seluruh pertanyaan dengan persentase tertinggi berada pada nilai sangat setuju. Hal ini dapat disimpulkan bahwa peserta setuju materi yang disampaikan bermanfaat dan dapat menambah wawasan guru, sesuai dengan kompetensi yang diharapkan dan modul pelatihan membantu untuk mempelajari kembali materi sehingga nantinya dapat diterapkan pada proses belajar mengajar. Selain itu peserta merasa nyaman mengikuti pelatihan karena adanya interaksi positif antara peserta dengan pemateri serta cara penyajian materi yang menarik. Namun dari persentase sangat setuju, untuk pertanyaan P4 dan P9 memiliki nilai terendah yaitu 54.55%. Artinya modul dan waktu pelaksanaan perlu ditingkatkan lagi agar modul bisa dipahami lebih baik dan waktu pelaksanaan cukup memadai.

| Pertanyaan                                                 | <b>Sangat</b><br><b>Tidak</b><br>Setuju | Tidak<br>Setuju | <b>Netral</b> | Setuju | <b>Sangat</b><br>Setuju |
|------------------------------------------------------------|-----------------------------------------|-----------------|---------------|--------|-------------------------|
| Materi yang disampaikan bermanfaat<br>(P1)                 | $0.00\%$                                | $0.00\%$        | $0.00\%$      | 18.18% | 81.82%                  |
| Materi yang diberikan dapat<br>meningkatkan kemampuan (P2) | $0.00\%$                                | $0.00\%$        | $0.00\%$      | 9.09%  | 90.91%                  |
| Penyajian materi disampaikan dengan<br>baik (P3)           | $0.00\%$                                | $0.00\%$        | 9.09%         | 27 27% | 63.64%                  |
| Modul mudah dipelajari (P4)                                | $0.00\%$                                | $0.00\%$        | $0.00\%$      | 45.45% | 54.55%                  |

**Tabel 1. Persentase hasil kuesioner**

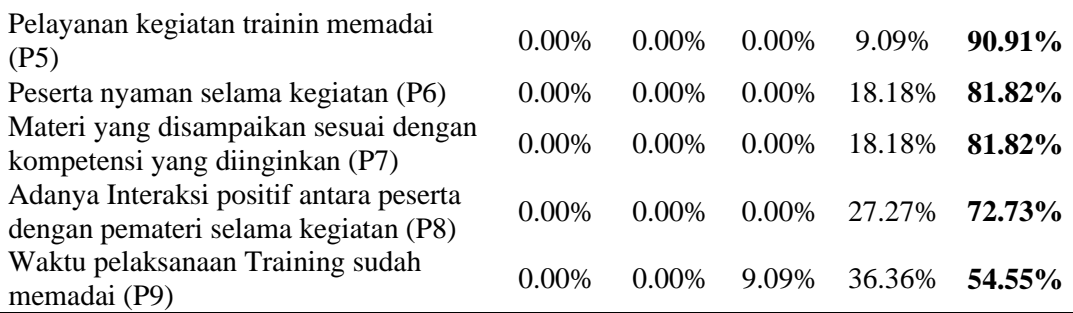

Berdasarkan Tabel 2 dan grafik pada Gambar 9 diperoleh hasil evaluasi kegiatan workshop bahwa Pertanyaan kedua tentang Materi yang diberikan dapat meningkatkan kemampuan serta pertanyaan kelima Pelayanan kegiatan training memadai mendapat poin tertinggi pada skor 4.91. Hal ini berarti bahwa materi yang diberikan sudah sesuai dengan tujuan pelatihan ini yaitu:

- 1. Mitra memiliki pemahaman dasar dan keterampilan dalam menggunakan aplikasi pembuatan video pembelajaran interaktif.
- 2. Mitra memiliki kompetensi yang sama, sehingga video pembelajaran yang dihasilkan menarik untuk digunakan pada saat pembelajaran.
- 3. Adanya kemanfaatan yang diterima oleh kedua belah pihak baik dari sisi pemateri maupun mitra agar kerjasama tetap terjalin dengan baik.

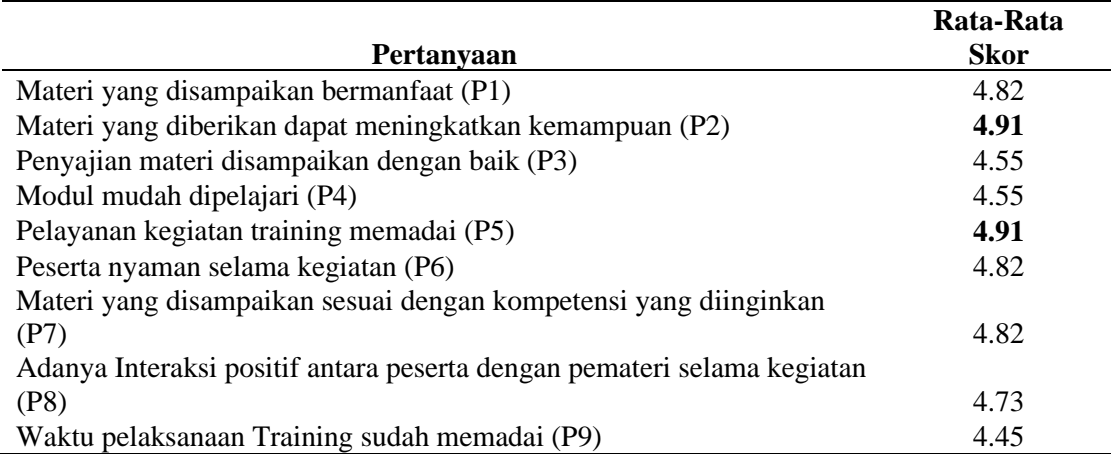

#### **Tabel 2. Rata-rata skor hasil kuesioner**

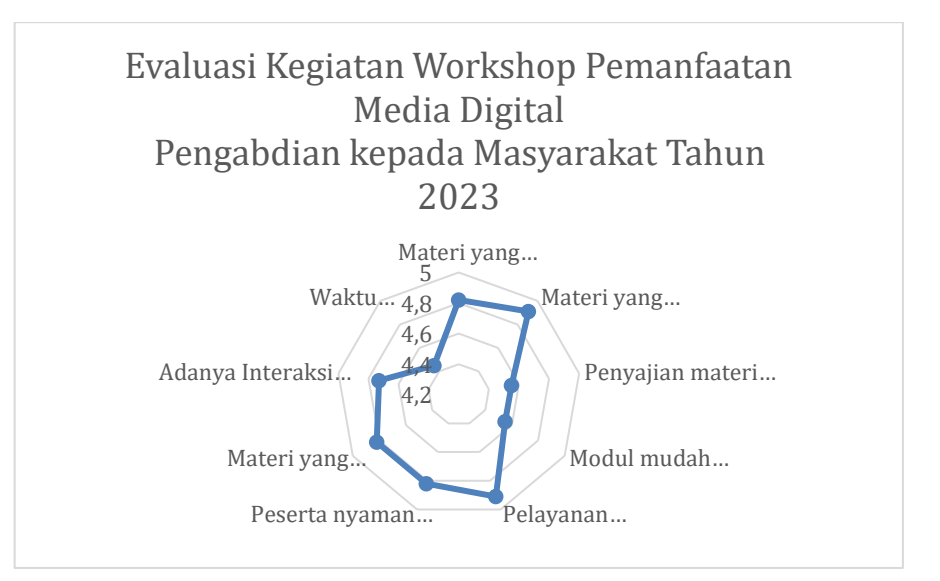

**Gambar 9. Hasil Evaluasi Kegiatan Workshop**

## **3.3 Dokumentasi Kegiatan**

Adapun dokumentasi kegiatan yang telah dilaksanakan pada tanggal 21 Juli 2023 dapat dilihat pada Gambar 10-14. Sesuai rundown acara, kegiatan dimulai dengan pemberian kata sambutan oleh pihak penyelenggara dan mitra. Kemudian dilanjutkan dengan sesi foto bersama antara penyelenggara dan mitra seperti pada Gambar 10.

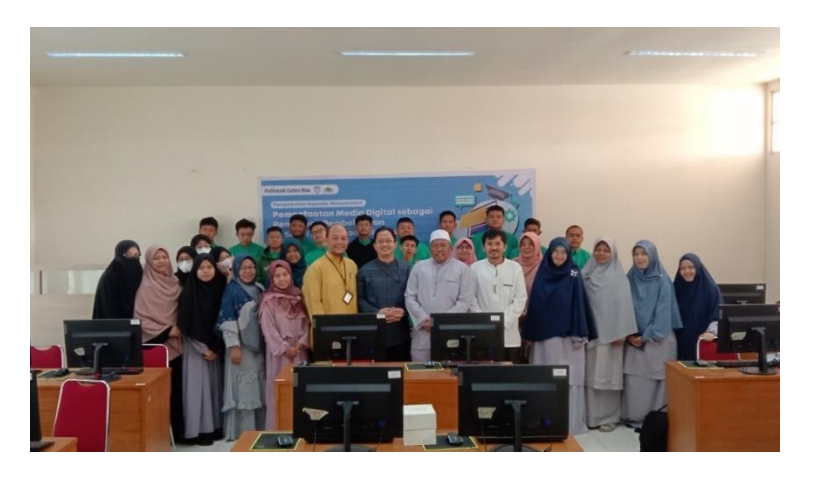

**Gambar 10. Foto Bersama dengan Kepala Sekolah dan Peserta**

Selanjutnya saat acara pembukaan dan foto bersama selesai, dilaksanakan kegiatan pelatihan di Laboratorium Politeknik Caltek Riau. Kegiatan pelatihan dapat dilihat pada Gambar 11. Setelah peserta mencoba menggunakan aplikasi kemudian peserta diminta untuk membuat video masingmasing untuk dipilih 5 video terbaik. Adapun pemenang 5 video terbaik dapat dilihat pada Gambar 12.

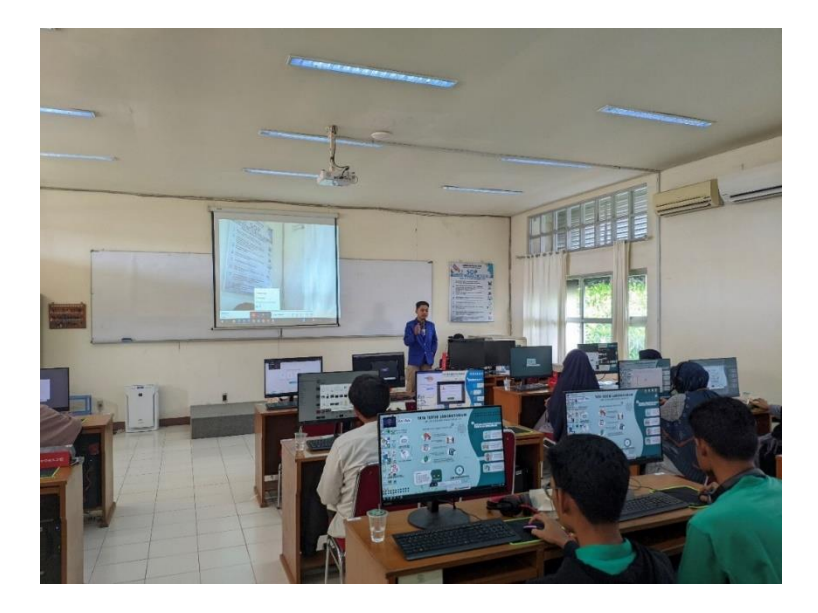

**Gambar 11. Foto Pelaksanaan Pelatihan**

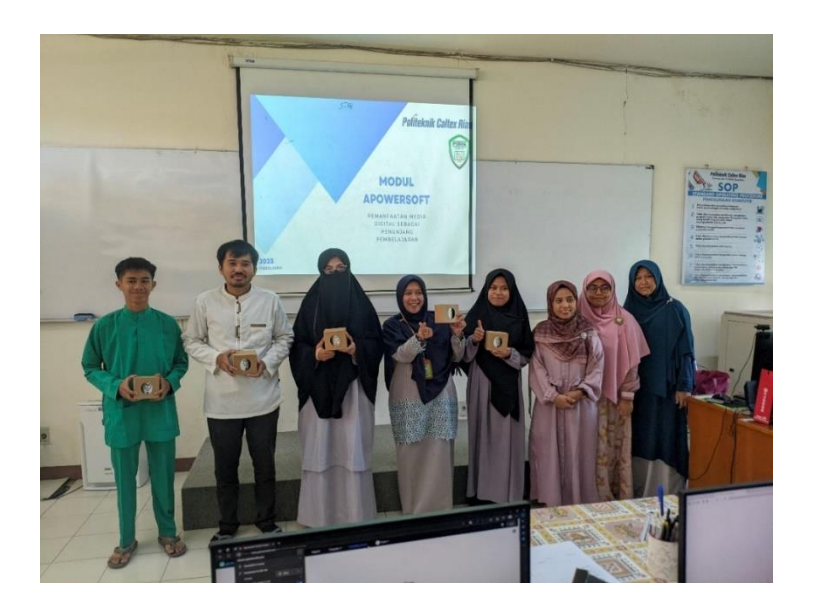

**Gambar 12. Pemenang Video Terbaik**

Kegiatan ini juga sudah dipublikasikan pada halaman web PCR seperti pada Gambar 13 dengan alamat [https://pcr.ac.id/read/46413/tim-pkm-pstrk-pcr-berikan-workshop-pemanfaatan-media](https://pcr.ac.id/read/46413/tim-pkm-pstrk-pcr-berikan-workshop-pemanfaatan-media-digital-sebagai-penunjang-pembelajaran-ke-siswa-sma-it-al-ittihad-pekanbaru)[digital-sebagai-penunjang-pembelajaran-ke-siswa-sma-it-al-ittihad-pekanbaru.](https://pcr.ac.id/read/46413/tim-pkm-pstrk-pcr-berikan-workshop-pemanfaatan-media-digital-sebagai-penunjang-pembelajaran-ke-siswa-sma-it-al-ittihad-pekanbaru) Selain itu kegiatan ini juga sudah dipublikasikan pada Sosial Media PSTK seperti Instagram yang dapat dilihat pada Gambar 14. Untuk presensi kegiatan dapat dilihat pada Lampiran 4.

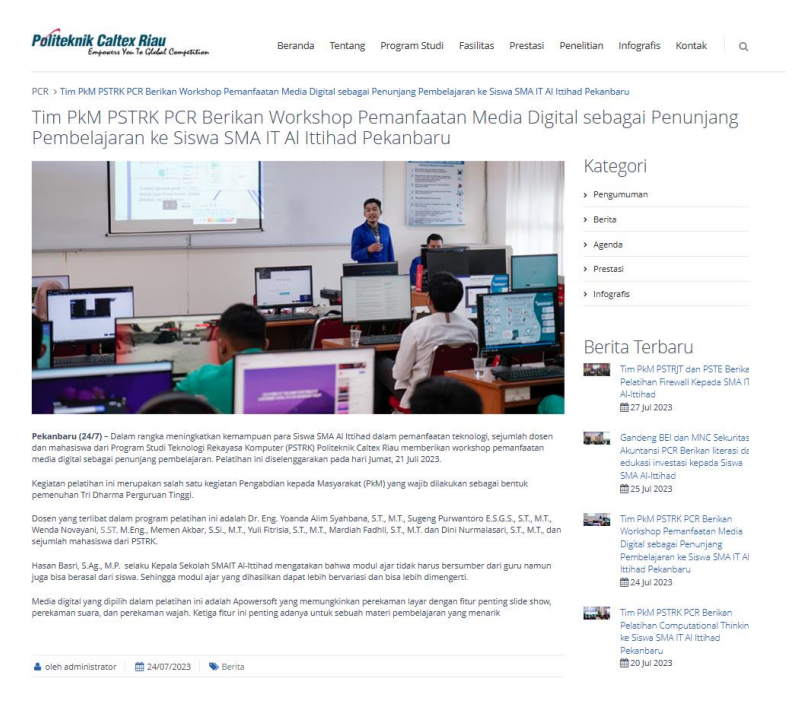

**Gambar 13. Publikasi di Halaman Web PCR**

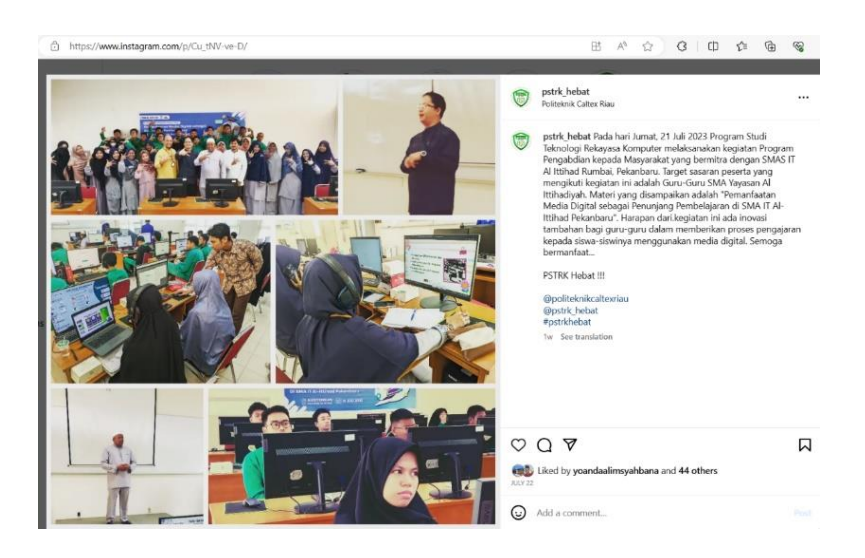

**Gambar 14. Publikasi di Instagram PSTK**

## **4. Kesimpulan**

Adapun kesimpulan yang diperoleh dari kegiatan ini antara lain:

- 1. Kegiatan Pemanfaatan Media Digital sebagai Penunjang Pembelajaran di SMA IT Al-Ittihad Pekanbaru telah dilaksanakan pada tanggal 21 Juli 2023 dengan jumlah peserta sebanyak 11 orang. Kegiatan ini juga berlangsung dengan lancar dimana Guru-Guru merasa puas dengan materi yang diberikan dan sesuai dengan kompetensi yang diharapkan.
- 2. Dengan materi yang telah diberikan dapat membantu Mitra memiliki pemahaman dasar dan keterampilan dalam menggunakan aplikasi pembuatan video pembelajaran interaktif.
- 3. Dengan materi yang telah diberikan dapat membantu Mitra memiliki kompetensi yang sama, sehingga video pembelajaran yang dihasilkan menarik untuk digunakan pada saat pembelajaran.

## **Daftar Pustaka**

- [1] Depdiknas, "Undang-Undang RI No.20 Tahun 2003. Tentang Sistem Pendidikan Nasional," 2003.
- [2] I. Tululi, "6 Macam-macam Media Pembelajaran Serta Contohnya, Tingkatkan Semangat Belajar Siswa," 2021. https://www.imrantululi.net/berita/detail/6-macammacam-mediapembelajaran-serta-contohnya-tingkatkan-semangat-belajar-siswa#google\_vignette.
- [3] M. Ki, "Media Pembelajaran Adalah," 2023. https://umsu.ac.id/berita/media-pembelajaranadalah/.
- [4] S. B. Djamarah and A. Zain, *Strategi Belajar Mengajar*, 5th ed. Jakarta: Rineka Cipta, 2014.
- [5] S. A. Astriani, "Prinsip dan Kriteria Pemilihan Media Pembelajaran," Probolinggo, 2018.
- [6] Rosmita, "Efektifitas Pembelajaran Daring (Studi Kasus Hasil Belajar Mata Pelajaran Ekonomi Kelas X IPS SMAN 9 Tanjung Jabung Timur)," Universitas Jambi, 2020.
- [7] K. Umam, "Penerapan Media Digital dalam Pembelajaran Apresiasi Batik Kelas X SMA Negeri 1 Blega," *J. Pendidik. Seni Rupa*, vol. Vol 1, No, 2013, [Online]. Available: https://media.neliti.com/media/publications/246793-penerapan-media-digital-dalampembelajar-2cae37c2.pdf.
- [8] R.Okra and Y. Novera, "Pengembangan Media Pembelajaran Digital IPA di SMP N 3 Kecamatan Pangkalan,"*J. Educ. J. Educ. Stud.,* vol. Vol 4, No, 2019, [Online]. Available: https://scholar.google.co.id/citations?view\_op=view\_citation&hl=id&user=JVxNTr4AAAA J&citation\_for\_view=JVxNTr4AAAAJ:u5HHmVD\_uO8C.
- [9] Y. AL-ITTIHAD, "Visi Misi," 2023. https://al-ittihad.org/smait-al-ittihad/.
- [10] W. Technoloy, "How to Record Your Screen," 2023. https://www.apowersoft.com/mac-osscreen-recorder.